## **Basic setup guide for QoS**

(Can be used with DSL-G2562DG and the DWR-956M)

**Quality of service** (**QoS**) is the description or measurement of the overall performance of a service, such as a telephony or computer network or a cloud computing service, particularly the performance seen by the users of the network.

Login to the router. Default IP address is <a href="http://10.0.0.2">http://10.0.0.2</a>

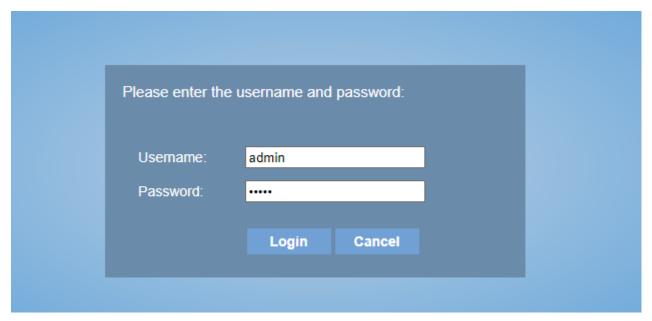

Default login username and password is "admin".

1) Go to Advanced setup  $\rightarrow$  Quality of Service  $\rightarrow$  QoS Queue.

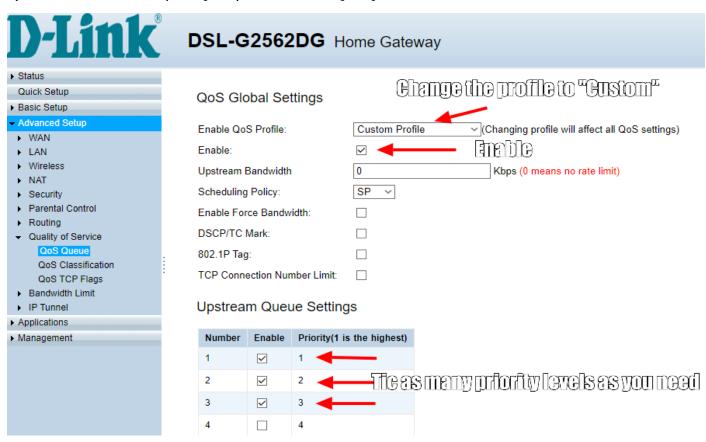

2) Go to Advanced setup  $\rightarrow$  Quality of Service  $\rightarrow$  QoS Classification.

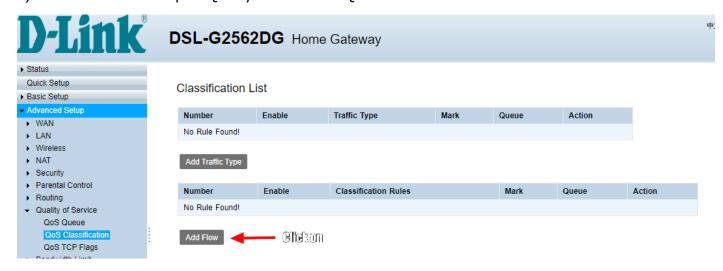

Add a Flow rule.

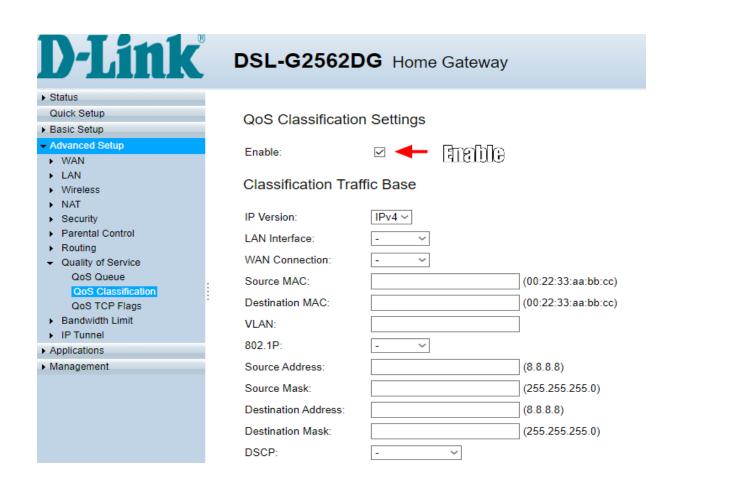

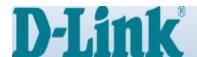

## DSL-G2562DG Home Gateway

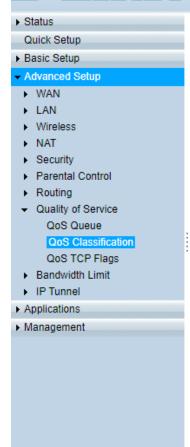

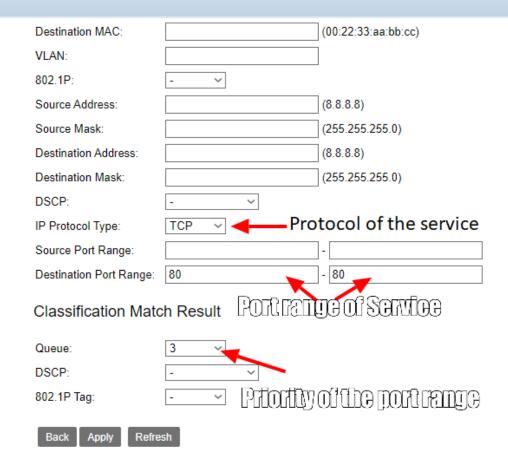

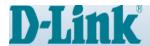

## DSL-G2562DG Home Gateway

Classification List

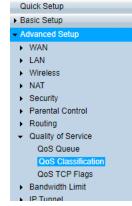

| Number           | Enable | Traffic Type                             | Mark | Queue     | Action |   |
|------------------|--------|------------------------------------------|------|-----------|--------|---|
| No Rule Found!   |        |                                          |      |           |        |   |
| Add Traffic Type |        |                                          |      |           |        |   |
| Number           | Enable | Classification Rules                     |      | Mark      | Queue  | Α |
| 1                | Enable | Destination Port: 80~80<br>Protocol: TCP |      | 802.1P: - | 3      | 6 |
| Add Flow         |        |                                          |      |           |        |   |